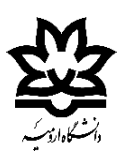

**دانشکده فنی مهندسی**

سایت کامپیوتری

در این فایل قصد داریم نحوه اتصال به وایفای دانشگاه ارومیه (استفاده همزمان از اینترنت) و ویدیو پروژکتور در نرم افزار EZCast را آموزش دهیم.

**توجه:** فایل آموزش **اتصال به گیرنده Fi-Wi دستگاه پروژکتور** در قسمت منابع آموزشی سایت کامپیوتری دانشکده فنی مهندسی حتما مطالعه شود.

با فرض اینکه وارد برنامه EZCast شده و به پروژکتور وصل شدید، در مرحله اول باید در باالی صفحه عالمت چرخ دنده Setting انتخاب شود.

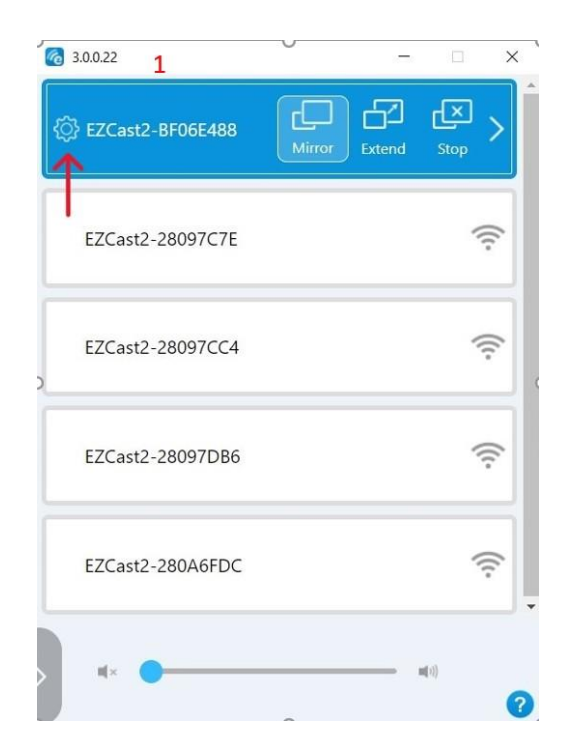

در مرحله دوم صفحه زیر باز شده که گزینه اینترنت باید انتخاب شود.

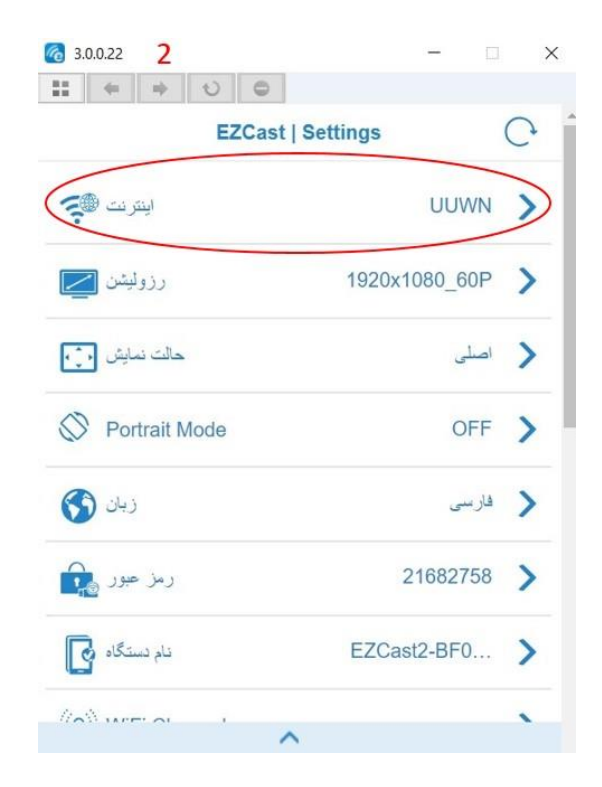

در مرحله سوم باید بر روی UUWN کلیک کرده، به وایفای دانشگاه ارومیه متصل شده و می توان از اینترنت استفاده کرد.

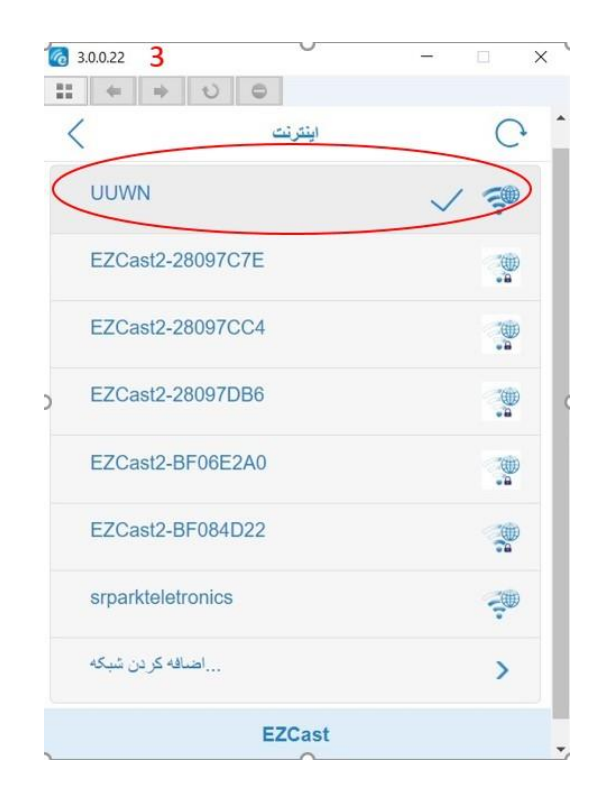